# Capitolul I. **PREZENTARE – UTILIZARE PROGRAM SPICE**

### 1.1. Istoric, repere SPICE

#### 1.1. Istoric SPICE

- Denumirea SPICE -> acronimul: Simulated Program Integrated Circuit Emphasis
- Programul SPICE , apare in **1960**, ca proiect de cercetare in Universitatea California-Berkeley, grup. A. Vladimirescu.
- In **1972** ->I produs comercial, ca SPICE1.
- În **1975** -> SPICE2, care cunoaşte cea mai largă utilizare.
- Azi lucram cu SPICE2...16... . Fiecare versiune de SPICE are la randul ei diverse nivele - *LEVEL*: ex. Level 1 ... Level 6 pentru SPICE3.
- Aceste nivele definesc modelele adoptate pt tranzistoare /componentele active -> Modele SPICE ale componentelor active – miezul salturilor evolutiei programului SPICE.

#### 1.1. Istoric SPICE

- Cartea SPICE, Andrei Vladimirescu , Ed. Tehnica, Bucuresti, 1999:
- Cap.1. Introducere
- Cap.2. Descrierea elementelor pasive de circuit (R, C etc)
- Cap.3. Dispozitive semiconductoare
- Diode
- TB: modele de cc, modele de c.a, Parameterii de model
- TECJ , -TECMOS: modele de cc, modele de c.a, Parameterii de model

#### ...alte capitole....

Anexe: Pe Level-uri sunt prezentate toate modelele finale ale diodelor, TB si MOSFET.

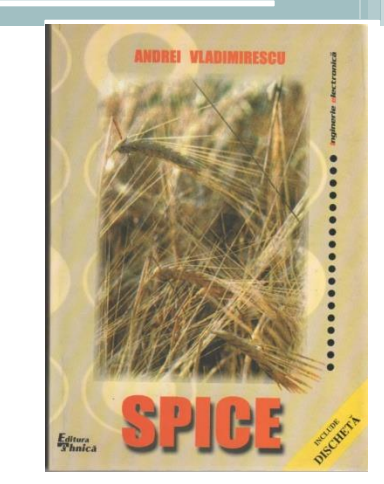

## 1.1. Istoric SPICE

Cursul actual de Modele SPICE \* prezinta:

- Cursul 1: Prezentare-utilizare SPICE Declaratiile pentru comp. pasive. Exemple de analize.

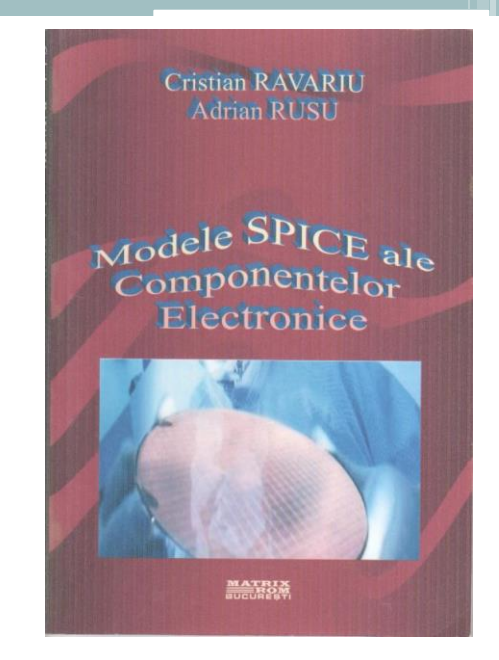

- Cursul2: Model SPICE pentru diode; aplicatii
- Cursul3 : Model SPICE pentru TB; rezumat
- Cursul4 6: Modele SPICE pentru T MOS

\* Curs fondat din 1998 de Acad. Adrian Rusu

#### 1.2. **Descrierea unui CE în SPICE**

- În SPICE, descrierea circuitului se compune din un număr de *declaraţii de element*.
- Fiecare declaraţie de element conţine *numele* elementului de circuit, *nodurile* din circuit şi *valorile* parametrilor elementului de circuit.
- In acest scop, in I etapa pt scrierea in cod a fisierului de intrare – netlist (*nume*.*cir*) – se denumesc toate componentele din circuitul de simulat, se dau nume nodurilor si se cunosc bine valorile componentelor/parametrilor de model.

#### 1.2. **Descrierea unui CE în SPICE**

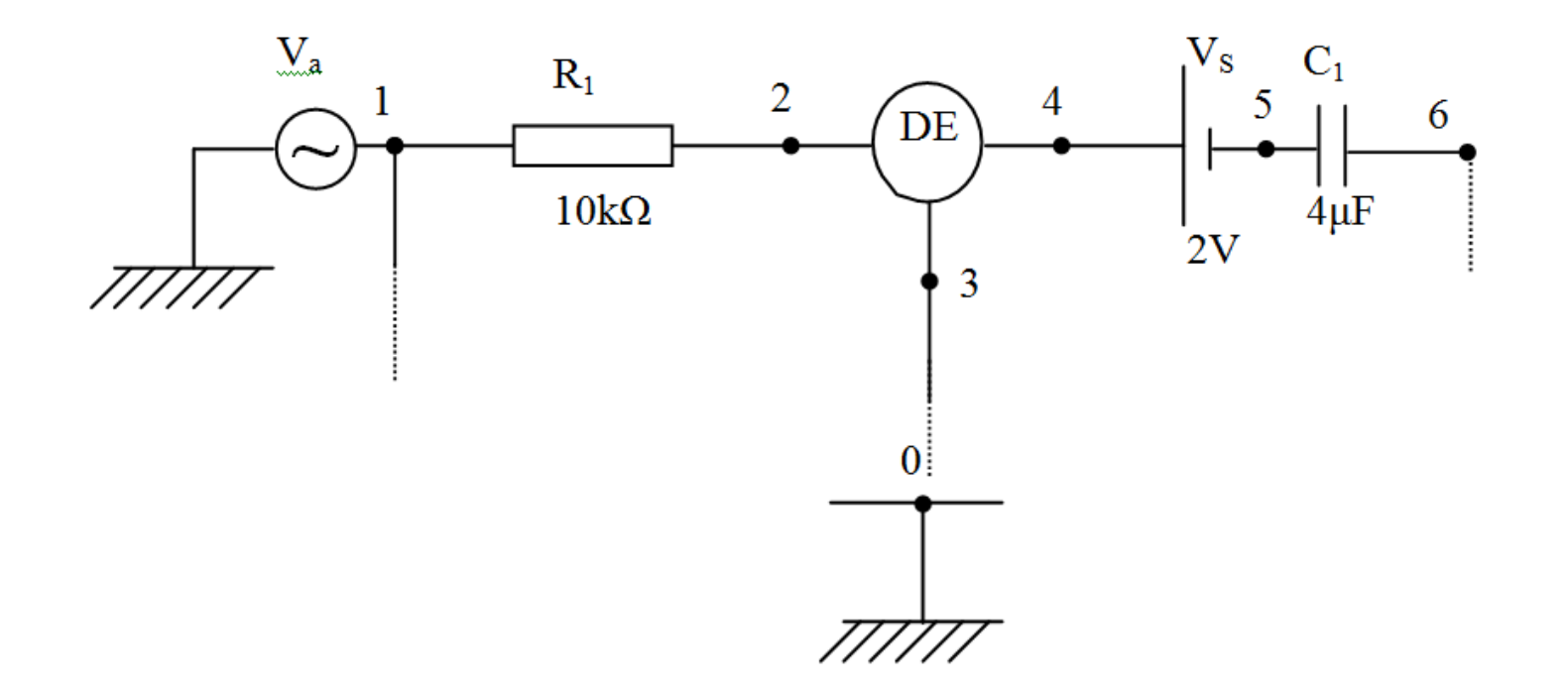

• Formatul general al unei declaraţii de element:

LCnume nod1 nod2 <nod3 …> <MODEL\_nume> <valoare1 …>

# 1.2. **Descrierea unui CE în SPICE**

- Numele începe cu Literă Cheie (LC):
- R pentru rezistoare, C condensatoare, L bobine, V- surse tens.,  $I$  – surse crt.,  $D$  - diode,  $Q$  – T. Bip,  $J$  – TECJ,  $M$  – T. MOS.
- Cu excepţia Literei Cheie, restul numelui conţine caractere si/sau numere.
- Câmpurile următoare *nod1*, *nod2*, *<nod3 …>* reprezintă numerele nodurilor la care este conectat elementul. Pentru specificarea nodurilor, în SPICE2 se pot folosi numai cifre; SPICE3 permite şi folosirea literelor.
- Elementele de circuit sunt caracterizate printr-o valoare *valoare1* sau un model *MODEL\_nume.*

# 1.3. Analiza **unui CE în SPICE**

- Dupa declaratiile de element, in SPICE urmeaza  *declaraţiile de control*. Aceste declaraţii specifică tipurile de analize pe care trebuie să le realizeze programul şi eventual defineşte stările iniţiale. Liniile incep cu "."
- **Exemple de analize posibile***:*
- Analiza PSF prin linia de comandă (.OP)
- Analiza în curent continuu prin linia de comandă (.DC)
- Analiza în curent alternativ prin linia de comandă (.AC)
- Analiza răspunsului tranzitoriu în timp prin linia de comandă (.TRAN)

# 1.3. Analiza **unui CE în SPICE**

• Exemplu: Iată definirea unei surse  $V_{CC}$  de tensiune continuă, apoi o sursă de tensiune alternativă  $V_s$  având frecvența 10kHz:

**VCC 1 0 15V**

#### **VS 2 0 10mV AC 10k**

• Dacă se doreşte o analiză c.a, în care frecvenţa să varieze decadic de la 10Hz la 100Mhz, linia de comandă este:

#### **. AC DEC 10 1 100MEG**

- Pentru analiza de semnal mare în domeniul timp, programul SPICE are definite si alte tipuri de semnale dependente de timp, dintre care amintim: SIN, PWL.
- 1) Formatul Sinusoidal (SIN)
	- SIN (*VO VA <F <TD <THETA>>>* )

 unde: VO – componenta continuă; VA – amplitudinea, ceilalti parametri sunt opţionali (F – frecvenţa; TD – timpul de întârziere; THETA – factorul de amortizare).

# 1.3. Analiza **unui CE în SPICE**

- 2) Formatul (PWL *Piecewise Linear Function*).
- Declarația de sursă tip PWL este de forma:
- PWL  $(t_1 V_1 < t_2 V_2 < t_3 V_3 ... > )$
- Semnalul astfel descris este format din segmente de dreaptă care unesc punctele de coordonate (*t<sup>i</sup> ,Vi* ). Numărul de puncte nu este limitat. Coordonatele de timp sunt în ordine crescătoare. Iată un exemplu:

#### **vcc+ 3 0 pwl(0 0 50u 0 100u 11 500u 7) vcc- 4 0 pwl(0 0 50u 0 100u -11 500u -7) . tran 1u 500u**

• Tensiunile v<sub>CC</sub> sunt oV la momentul os, sunt oV la 50 µs, sunt  $\pm$  11V la 100 µs și sunt  $\pm$  7V la 500 µs. Analiza tranzitorie se face in timpul:  $1\mu$ s -  $500\mu$ s.

Iată modelele componentelor pasive. 1) Rezistor.

Relaţia constitutivă a unui rezistor este:

 $V_R$  = valoare\_r  $\cdot I_R$ 

Declaratia unui rezistor:

**R**nume <nod1> <nod2> <val Rez>

Exemplu: R5 1 3 2k

- inseamna ca: intre nodurile 1 si 3 e cuplata o rezistenta (Litera cheie =**R**), cu numele **R**5 si are 2kilo-ohmi.

2) Condensator.

Relația constitutivă a unui condensator este:

$$
i_C = valoare_C \cdot \frac{dv_C}{dt}
$$

Declaratia unui condensator : **C**nume  $\langle \text{nod1} \rangle \langle \text{nod2} \rangle \langle \text{val} \rangle$  Cap

Exemplu: C4 3 0 5n

- inseamna ca: intre nodurile 3 si 0 (masa) e cuplat un condensator **C**4 (Litera cheie =**C**), de 5 nano-Farazi.

3) Inductanta.

Relația constitutivă a unei inductante este:

$$
v_L = valoare \_L \cdot \frac{di_L}{dt}
$$

Declaratia unei inductante : **Lnume**  $\langle \text{nod1} \rangle \langle \text{nod2} \rangle \langle \text{val} \rangle$  ind

Exemplu: Lload 2 3 5m

- inseamna ca: intre nodurile 2 si 3 e cuplata o inductanta **L**load (Litera cheie =**L**), de 5 mili-Henri.

- Prescurtarile in SPICE ale unitatilor si sub-unitatilor de masura:
- m=10<sup>-3</sup>, u=10<sup>-6</sup>, n=10<sup>-9</sup>, p=10<sup>-12</sup>, f=10<sup>-15</sup>.
- k=10<sup>3</sup>, MEG=10<sup>6</sup>, G=10<sup>9</sup>, T=10<sup>12</sup>.
- *Ex: Valoarea unei rezistente de 5kΩ se va scrie: 5k, intelegand ca daca Litera cheie la inceputul liniei a fost R, este vorba de kilo-ohmi.*

### 1.5. Modelele pentru componente electronice ACTIVE

• Punerea problemei

$$
I = I_S \cdot \left[ \exp\left(\frac{qV_D}{nkT}\right) - 1 \right]
$$

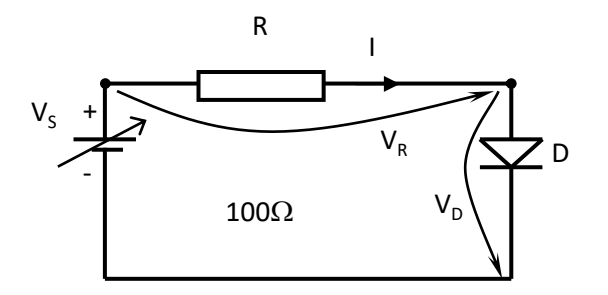

$$
I_A = I_{od} \left[ \exp\left(\frac{qV_A}{kT}\right) - 1 \right] + I_{ogr} \left[ \exp\left(\frac{qV_A}{2kT}\right) - 1 \right]
$$

### 1.5. Modelele pentru componente electronice ACTIVE

- Modele / Parametri de model
- Modele fizice // empirice // de fitare
- *Parametri de model la modele fizice:* timpi de viaţă, lungimi de difuzie, etc. Dificil de aflat !
- Extractor dedicat de parametri dupa FOI de CATALOG – sub-programul PARTS al SPICE.

• Captator de schema: Capture / Schematics

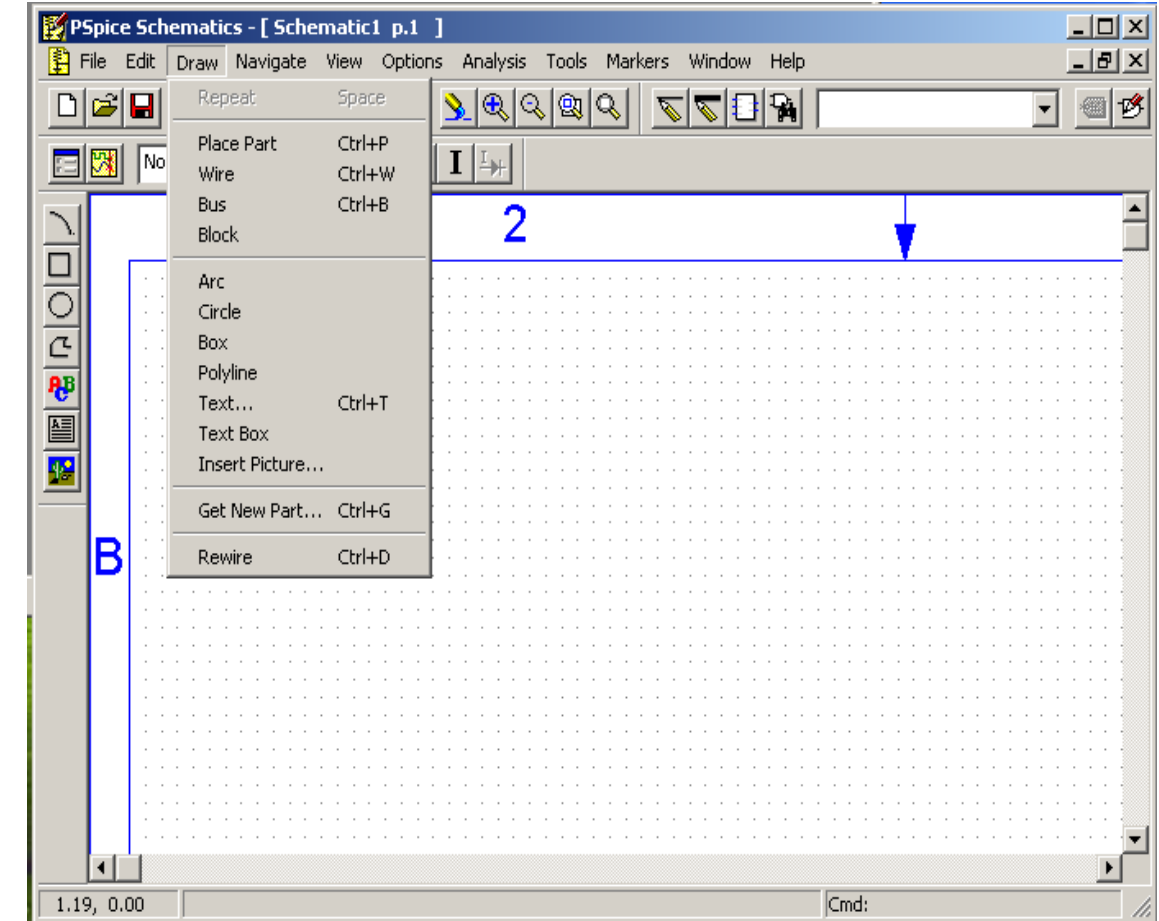

#### Meniu: **Draw** -> **Get New Part -> Libraries...**

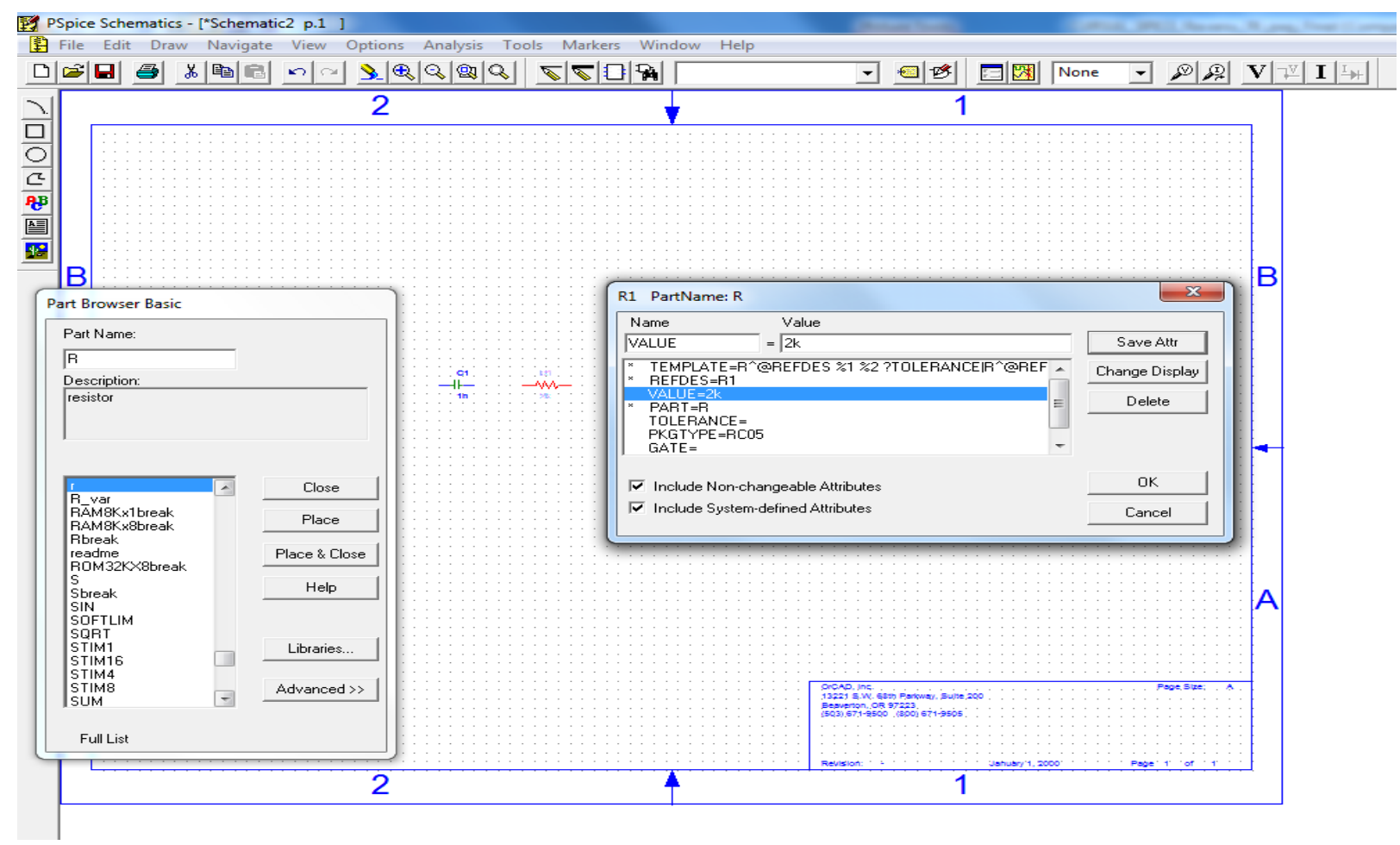

#### Amplificator de baza – fara reactie

\* Schematics Netlist \*

- R R<sub>2</sub> \$N 0002 \$N 0001 10
- C  $C_1$  \$N  $0001$  \$N  $0003$  10u
- R\_R3 \$N\_0003 \$N\_0004 100k
- R R<sub>5</sub> 0 \$N 0005 12k
- R R4 0 \$N 0006 2k
- R R<sub>1</sub> \$N 0008 \$N 0007 3.3k
- RT\_R9  $$N_0005 $N_0009 \{(5K*(1-0.407))+0.001\}$
- RB\_R9 \$N\_0009 \$N\_0007 {(5K\*0.407)+.001}
- C C<sub>2</sub> 0 \$N 0005 100u
- R R6 \$N 0003 \$N 0009 390k
- Q Q2 \$N\_0010 \$N\_0008 \$N\_0011 Q2N2222
- R\_R7 \$N\_0010 \$N\_0007 1.2k
- V\_V1 \$N\_0007 0 15V
- C C<sub>3</sub> 0 \$N 0011 100u
- R R8 0 \$N 0011 2k
- Q Q1 \$N\_0008 \$N\_0004 \$N\_0006 Q2N2222
- V V<sub>2</sub> \$N 0002 0 DC 0V AC 10mV

#### Amplificator de baza – fara reactie

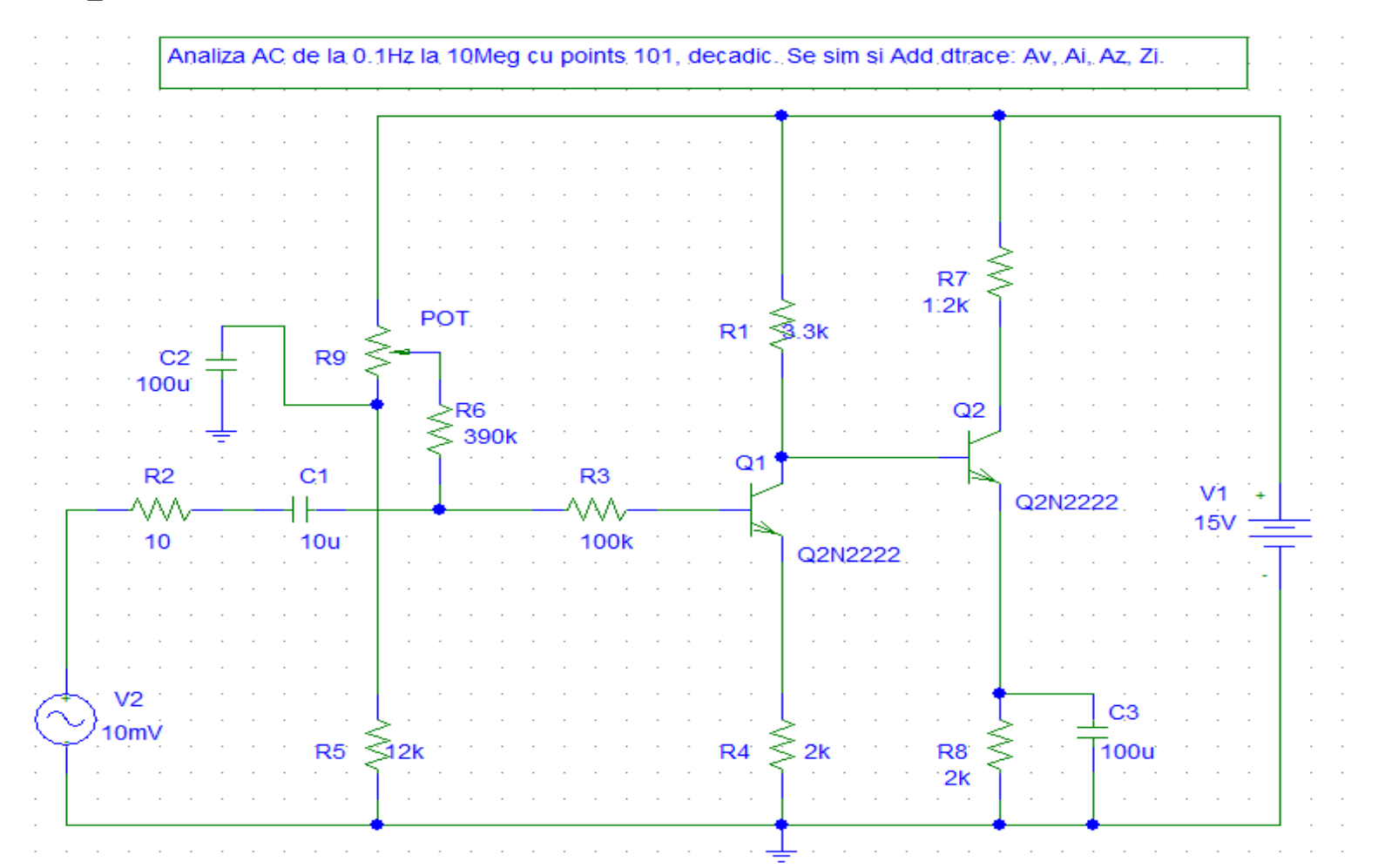

#### • Analiza AC

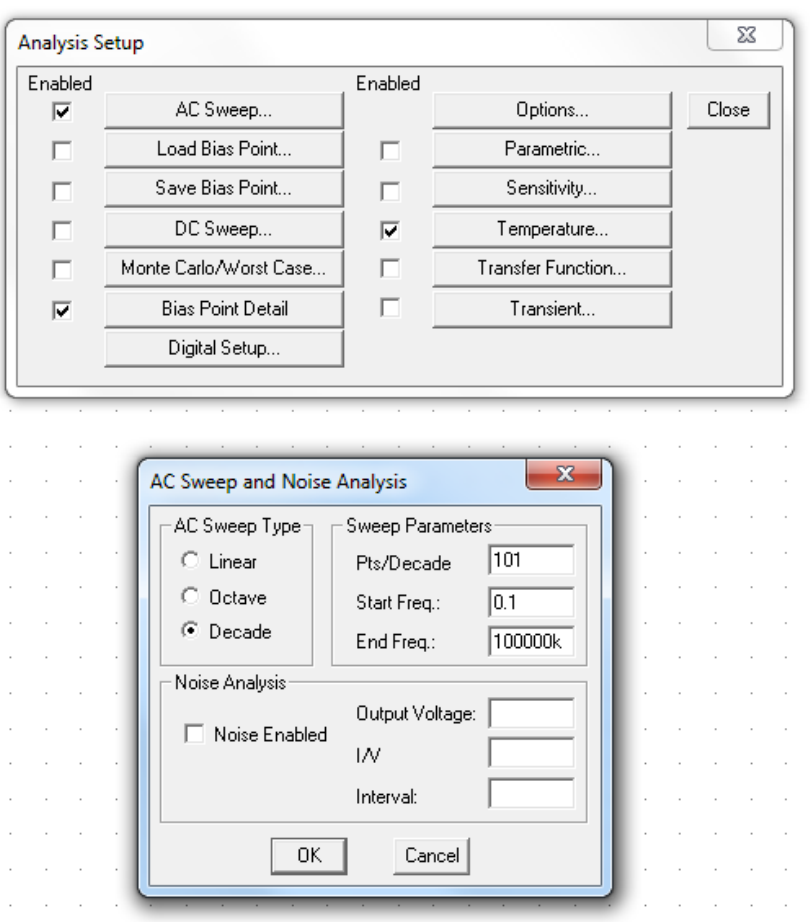

the contract of the contract of the contract of the contract of

\*\* Analysis setup \*\* . ac DEC 101 0.1 100000k . TEMP 25 . OP